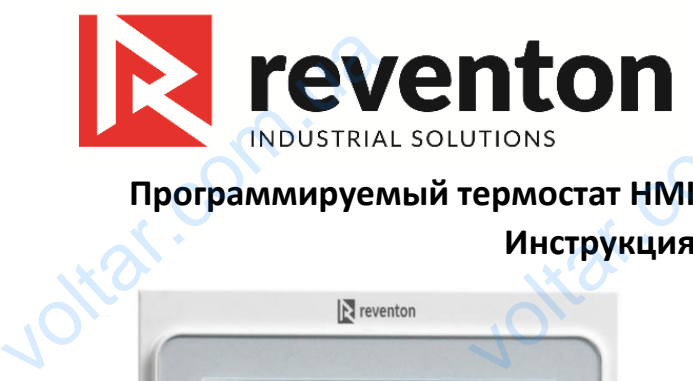

 $\sqrt{ }$ 

# **Программируемый термостат HMI Инструкция**

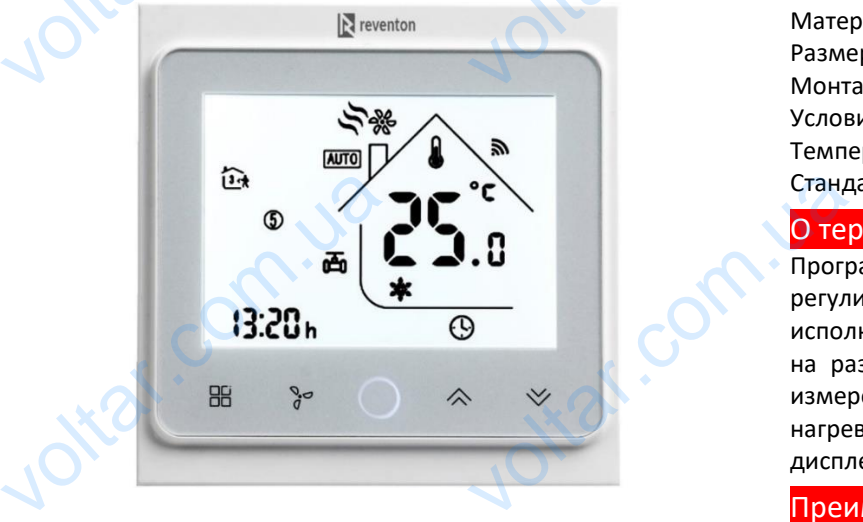

### **Вступление**

Благодарим за покупку и поздравляем с удачным выбором! Программируемый термостат HMI позволяет достичь и поддерживать требуемую температуру независимо от изменения внешних условий. Рекомендуем прочитать и следовать данным инструкциям. В случае возникновения дополнительных вопросов по данному руководству, свяжитесь непосредственно с Reventon Group Sp. z o.o. выоором! Программируемыи<br>достичь и поддерживать<br>независимо от изменен<br>Рекомендуем прочитать<br>инструкциям. В случае возник<br>вопросов по данному<br>непосредственно с Reventon<br>Содержание упаковки<br>- программируемый термоста SCRIPTINI NORROBATE<br>
EMANY TEMPERATURE CONTROLLED A PROBATA ARENDRE CONTROLLED AND READ AND READ TO THE CONTROLLED TO THE CONTROLLED A PROBATION OF THE CONTROLLED AND READ TO THE CONTROLLED AND READ TO THE CONTROLLED AND R

## **Содержание упаковки**

- программируемый термостат HMI - инструкция
- внешний датчик температуры: NTC
- крепежные винты (2 шт.)

# **Гарантия**

Устройство имеет 24-месячную гарантию с даты покупки. **Гарантия**<br>Устройство имеет 24-меся<br>покупки. гарантию с даты

## Технические параметры

 $v_{\rm c}$ 

Датчик: NTC 10K Точность регулировки: ± 0,5°C Диапазон температур: 5 - 35°C Потребляемая мощность: <1,5 Вт Ошибка синхронизации: <1% Источник питания: 95 ~ 240 VAC, 50 ~ 60 Гц Максимальная нагрузка: 10К Точность регулировки:<br>иператур: 5 - 35°С<br>ая мощность: <1,5 Вт<br>кронизации: <1%<br>тания: 95 ~ 240 VAC, 50 ~ 60 Гц<br>ая нагрузка:<br>ятор: 7 А (резистивный); 5 А (индук<br>клапана: 3 А<br>рпуса: РС (огнеупорный)<br>х 86 х 13,3

 $\sqrt{ }$ 

- вентилятор: 7 A (резистивный); 5 A (индуктивный)
- Привод клапана: 3 A

Материал корпуса: PC (огнеупорный) Размеры: 86 x 86 x 13,3 мм Монтажная коробка: 86 x 86 мм или Ø 60 мм Условия окружающей среды:  $t = 0 - 45$  °С,  $\textcircled{r} = 5 - 95\%$ Температура хранения: -5 - 55 °C Стандарт передачи данных (BMS): RS485

# О термостате

Программируемый термостат HMI был разработан для регулирования работы трехскоростного вентилятора и исполнительного механизма типа on/off, основанного на различии заданной температуры на устройстве с измеренным в помещении. Возможна работа в режиме нагрева или охлаждения. Устройство имеет LCDдисплей. редачи данных (BMS): RS485<br>**ате**<br>уемый термостат НМІ был разрабо<br>ия работы трехскоростного венти,<br>ного механизма типа on/off, осно<br>и заданной температуры на устро<br>и в помещении. Возможна работа в<br>и охлаждения. Устройство

# Преимущества устройства

- Современный дизайн
- Эстетичный корпус
- Акриловый защитный экран от царапин
- Удобные сенсорные кнопки
- Большой экран с подсветкой для чтения даже ночью
- Возможность создания еженедельного (5 + 1 + 1) цикла управления, отличающегося заданной температурой ый защитный экран от царапин<br>• сенсорные кнопки<br>• экран с подсветкой для чтени<br>• чость создания еженедельного (5<br>управления, отличающегося з<br>турой<br>контроль в пределах ± 0,5°С з<br>туры<br>чес ватника (встоенного)
- Точный контроль в пределах ± 0,5°C заданной температуры
- Измерение температуры с помощью внешнего или внутреннего датчика (встроенного)
- Память данных, когда устройство выключено
- Термостат может быть установлен с помощью коробки86 x 86 мм или Ø 60 мм 86 x 86 mm mn Ø 60 mm

# Символы на экране

 $\sqrt{ }$ 

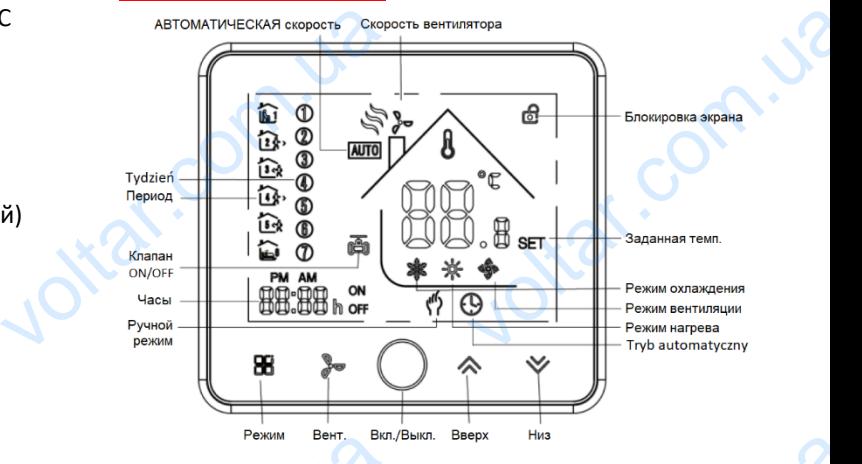

 $\Delta$ 

# Работа

#### **1. Установка заданной температуры**

a. В программируемом режиме заданную температуру и время нельзя изменить. Чтобы изменить приведенные выше значения, перейдите в ручной режим. Periam Berr.<br>
2007<br>
2007<br>
2007<br>
2007<br>
2007<br>
2007<br>
2007<br>
2008<br>
2008<br>
2009<br>
2009<br>
2009<br>
2009<br>
2009<br>
2009<br>
2009<br>
2009<br>
2009<br>
2009<br>
2009<br>
2009<br>
2009<br>
2009<br>
2009<br>
2009<br>
2009<br>
2009<br>
2009<br>
2009<br>
2009<br>
2009<br>
2009<br>
2009<br>
2009<br>
200 voltar.com.ua

Б. В ручном режиме нажмите  $\triangleright$  или  $\triangleright$  чтобы установить температуру. Значок указывает ручной режим.

## **2. Блокировка экрана**

Нажмите и удерживайте одновременно  $\mathbf{\&}$  и  $\mathbf{\mathbf{\nabla}}$  в течение 5 секунд, чтобы заблокировать экран. Значок

указывает блокировку экрана.

Чтобы разблокировать экран, снова нажмите  $\bigotimes_{\mathcal{U}}\bigotimes$ удерживайте в течение 5 секунд.

### **3. Изменение скорости вентилятора**

Нажмите **,** чтобы изменить скорость вентилятора; последовательно АВТОМАТИЧЕСКИЙ (в зависимости от разницы между заданной температурой и температурой в помещении, вентилятор автоматически выбирает скорость), ВЫСОКИЙ, СРЕДНИЙ, НИЗКИЙ. Tevel B S CEKYHA, чтобы<br>
ке Секуна, чтобы<br>
Чтобы разблокировать :<br>
Удерживайте в течение !<br>
Эй З. Изменение скорости<br>
Нажмите 2, чтобы из<br>
последовательно АВТОМ<br>
разницы между з<br>
температурой в помеще окировать экран. Значок<br>ана.<br>снова нажмите  $\leftarrow$  и  $\leftarrow$ <br>14.<br>в скорость вентилятора;<br>ЕСКИЙ (в зависимости от<br>ой и температурой и<br>ентилятор автоматически<br>и соглиний инаций

#### **4. Изменение режима работы**

Нажмите ВВ, чтобы изменить режим работы; последовательно ОХЛАЖДЕНИЕ, ОТОПЛЕНИЕ, ВЕНТИЛЯЦИЯ. В режиме вентиляции клапан закрыт; работа самого вентилятора. последовательно О<br>ВЕНТИЛЯЦИЯ. В режим<br>работа самого вентилято THE PERSITES CONTRACTOR COMMENTER CONTRACTOR **5. Ручной и программируемый режим** 

 $\sqrt{ }$ 

Нажмите и удерживайте  $\mathbb{H}$  (пока значок  $\mathbb{I}$  и  $\Theta$  не начнет мигать) и тогда:

 $v_{\rm c}$ 

- нажмите  $\bigotimes$ , чтобы активировать ручной режим  $\binom{n}{k}$ - нажмите  $\mathbf{V}$ , чтобы активировать программируемый режим

- нажмите  $\mathbb{H}$ , чтобы с помощью кнопок  $\mathbb{A}$  и  $\mathbb{V}$ определить по очереди минуты, время, день недели и создать расписание мощности Нажмите и удерживайте ВВ<br>начнет мигать) и тогда:<br>- нажмите «, чтобы активир<br>- нажмите », чтобы активи<br>режим Ф<br>- нажмите ВВ, чтобы с пол<br>определить по очереди мину<br>создать расписание мощност<br>6. Настройка недельного гра

#### **6. Настройка недельного графика работы**

Недельный график работы может быть установлен только в программируемом режиме.

Как описано в приведенном выше пункте, нажмите, чтобы определить отдельные периоды для рабочих дней (обозначенные значками «1, 2 3 4 5») и температуру, установленную в них в следующем порядке: чтобы определить отдельны<br>дней (обозначенные значк<br>температуру, установленнук<br>порядке:<br>установка времени начала<br>заданной температуры<br>После установки расписания<br>установить расписание для су<br>будет обозначено значками<br>кнопо иоды для рабочих<br>
«1, 2 3 4 5») и в следующем<br>
них в следующем в следующем<br>
мода установка в режи<br>
бочих дней можете в в режи<br>
и воскресенья (это в дережи<br>
и «7») с помощью в скор в три

установка времени начала периода→ установка заданной температуры

После установки расписания для рабочих дней можете установить расписание для субботы и воскресенья (это будет обозначено значками «6» и «7») с помощью кнопок  $\mathbb{H} \otimes_{\mathfrak{u}} \mathbb{V}$ .

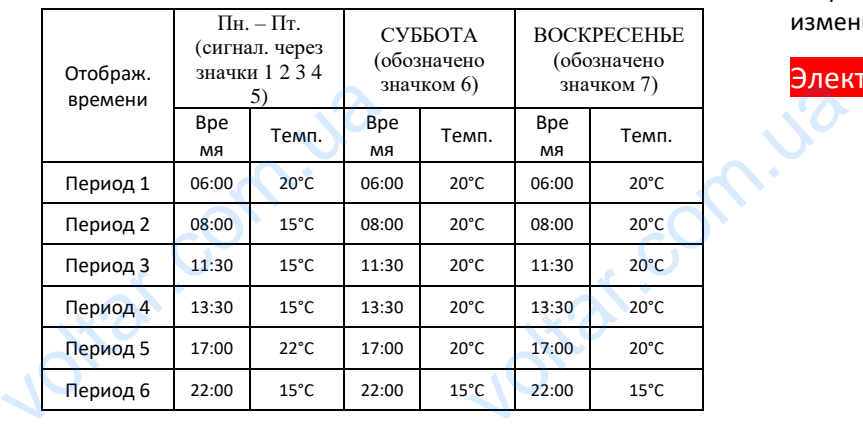

#### **7. Заводские настройки**

Если устройство выключено, нажмите и удерживайте **ВЕ**и **<sup>20</sup>** одновременно в течение 5 секунд, чтобы войти<br>в системные настройки. Затем нажмите **ВЕ**, чтобы<br>перейти к следующим функциям и изменить их в системные настройки. Затем нажмите ВВ, чтобы перейти к следующим функциям и изменить их секунд, чтобы войти<br>нажмите **ВБ**, чтобы **домного в секунд**<br>м и изменить их

### настройки, нажав  $\bigotimes$ или  $\bigvee$  в соответствии с таблицей в следующем столбце.

 $v_{\rm c}$ 

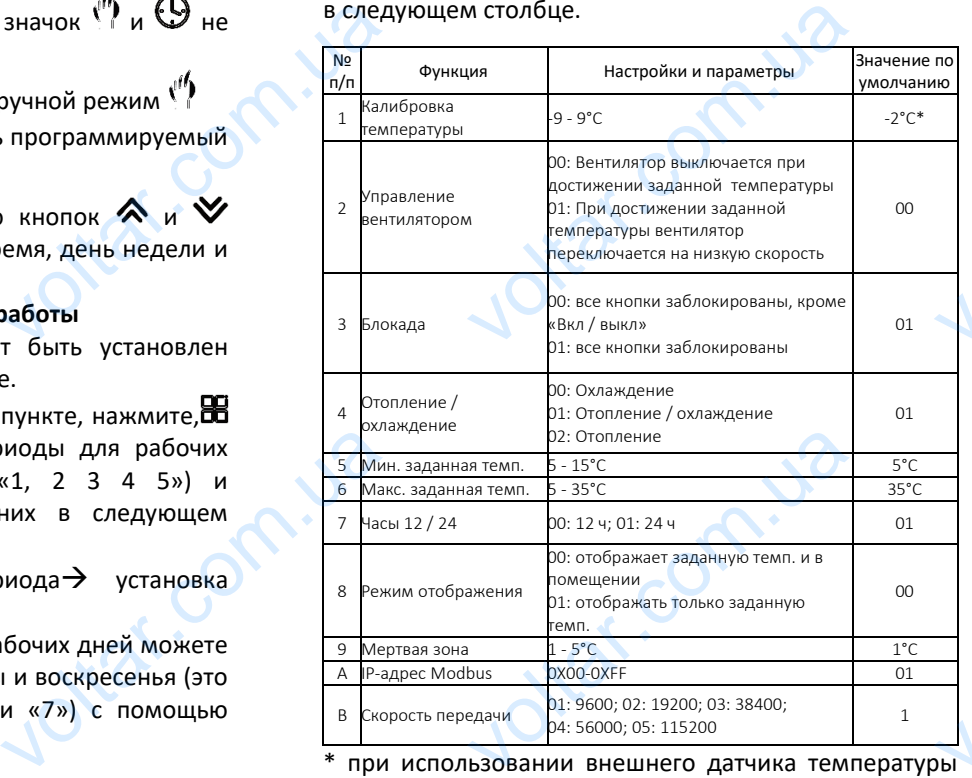

\* при использовании внешнего датчика температуры измените значение на 0 ° C

# Электрическая схема<br>Ас220±10%V 50~60H

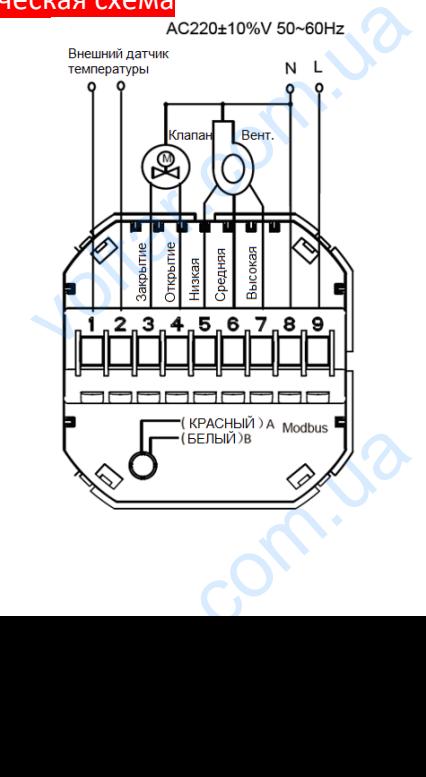

## Инструкция

 $\sqrt{ }$ 

Термостат может быть установлен с помощью коробки86 x 86 мм или Ø 60 мм.

1. Прикрутите провода к клеммам.

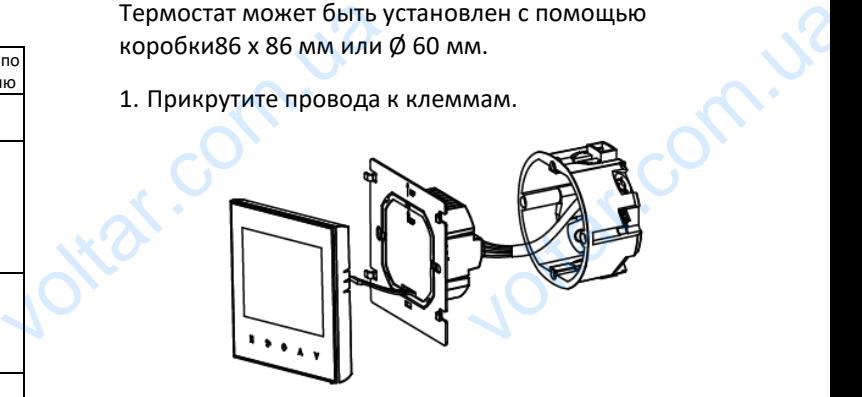

2. Прикрепите заднюю часть термостата к коробке с помощью отвертки и прилагаемых винтов.

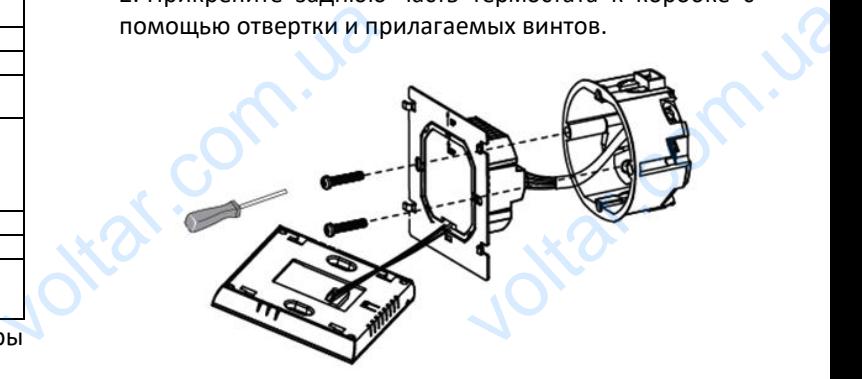

3. Подключите LCD-экран к задней части корпуса.

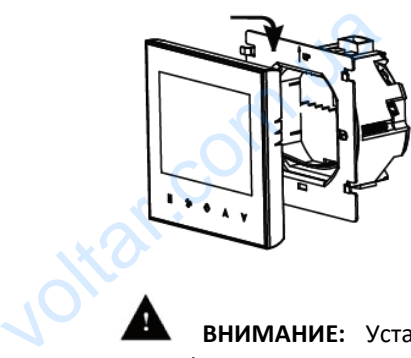

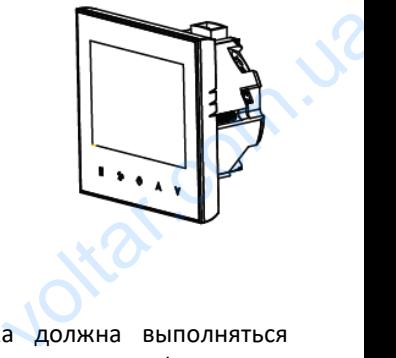

 $\Delta$ 

**ВНИМАНИЕ:** Установка должна выполняться квалифицированным персоналом (имеющим квалификацию, требуемую для установки электрических устройств) на основе инструкций и монтажных рисунков.

**ОПАСНОСТЬ ПОРАЖЕНИЯ ЭЛЕКТРИЧЕСКИМ ТОКОМ:**  Перед подключением отключите электропитание. SHERIPHECKNA YCIPORE VOCHOBE MACIPYNAMM M